# CONNECT AND UPLOAD TO THE FLVS FTP

 $\begin{minipage}{.4\linewidth} \begin{tabular}{lcccccc} \hline D W & \text{BF} & \text{O+} & \text{A+} \end{tabular} \end{minipage}$ 

### **Connect to your FTP Site - First Time Setup**

**Step 1:** In the online workspace, open Dreamweaver.

Select SITE > MANAGE SITES

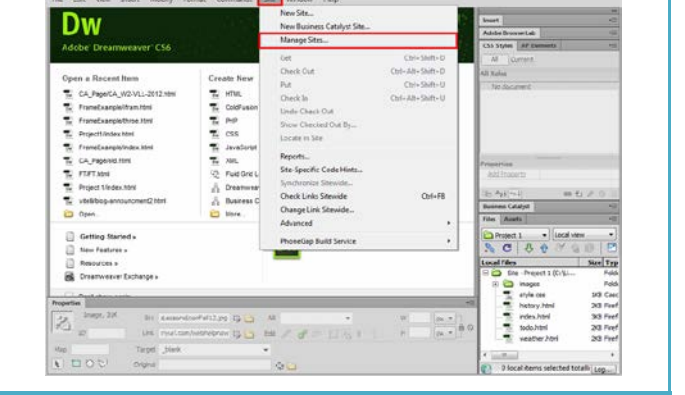

 $x$ 

*Step 2:* Under Manage Sites, locate the name of the Teenspace Site and select EDIT. (this button looks like a pencil)

*NOTE:* If you do not see your Teenspace site, you will need to import your site. Select the "Import Site" button and look for the "Teenspace.ste" file. Once your Teenspace site is showing, you can press the EDIT button.

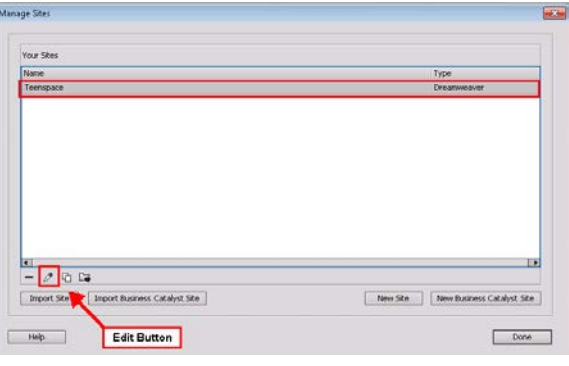

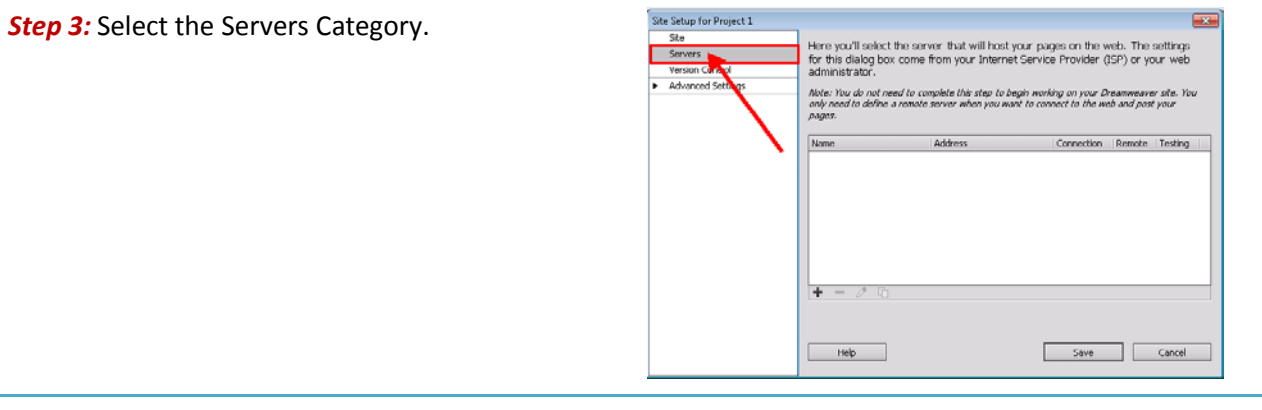

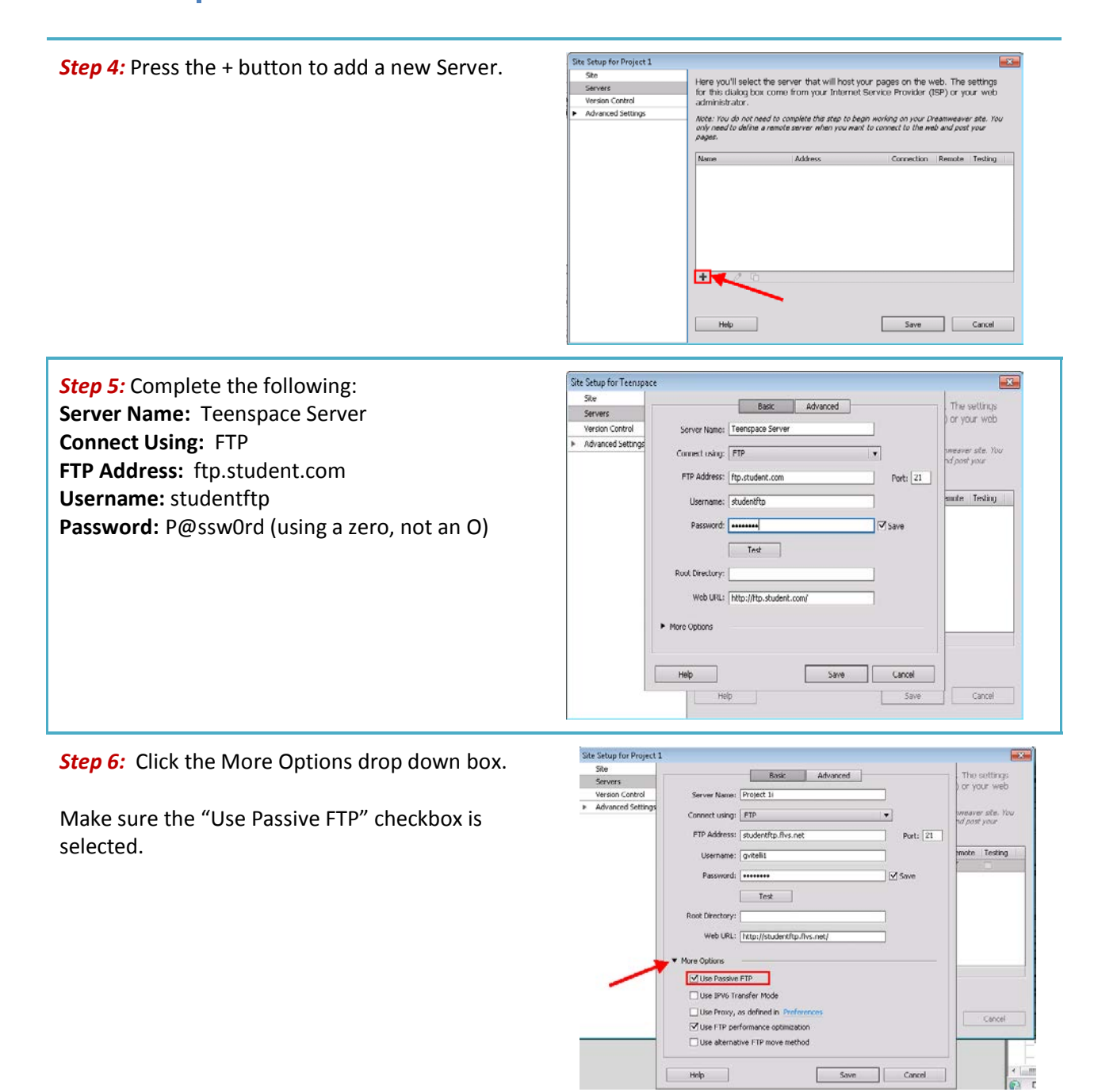

## Connect and Upload to the FLVS FTP

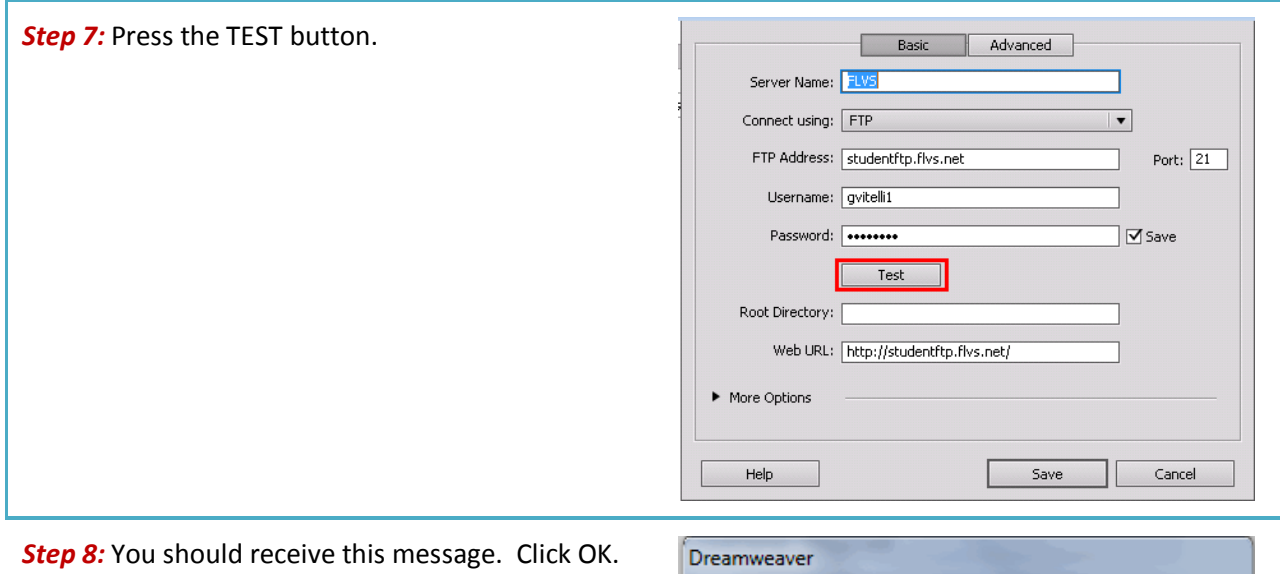

(If you do not receive this message, check the steps and then contact your instructor for assistance.)

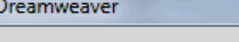

Dreamweaver connected to your Web server successfully.

 $OK$ 

**Step 9:** Press Save to return to the Site Setup Dialog box.

Then press SAVE again to return to the Manage Sites box.

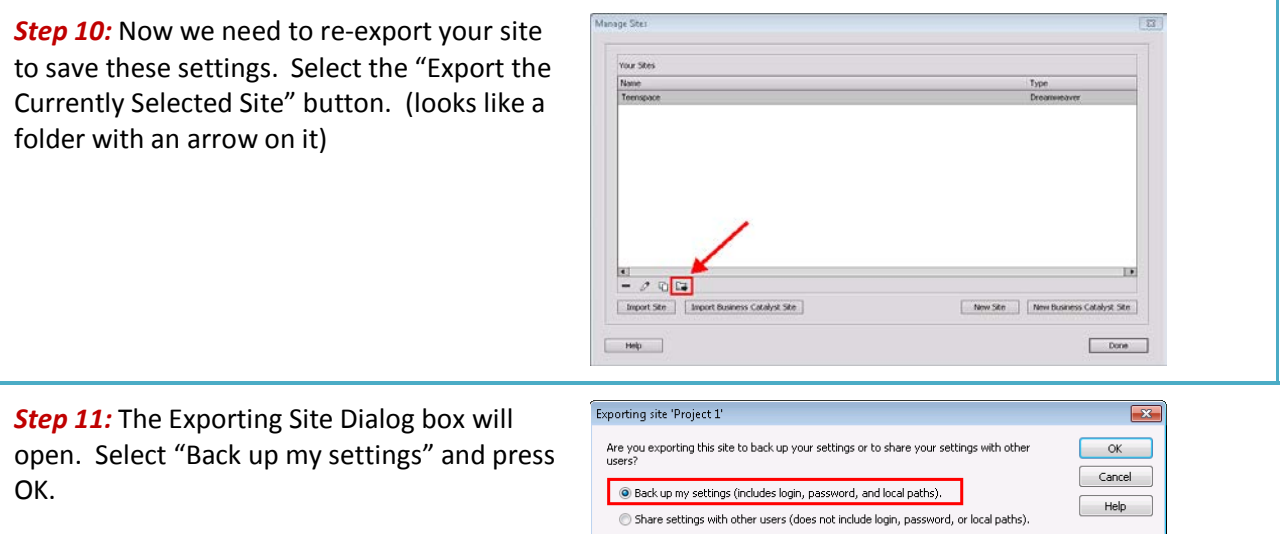

Note: Passwords are not exported in a secure or encrypted format.

*Step 12:* Save the Teenspace.ste file in the Teenspace folder. You will be replacing the exported site you previously created with this one.

Press DONE to close the Manage Sites box.

### **Upload Files to Your Folder on the FLVS Server**

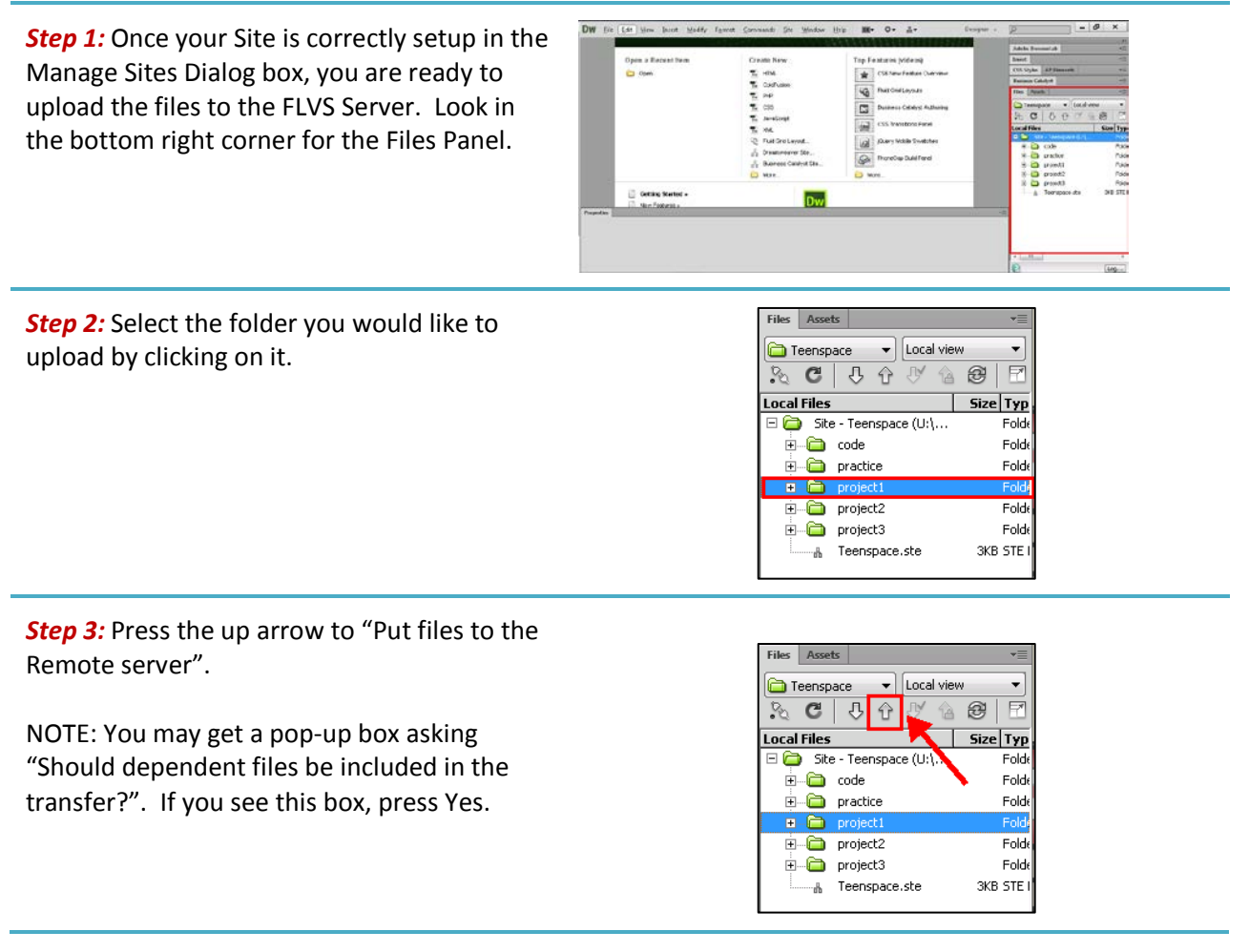

#### **View Your Files on the Internet**

Once you have uploaded your files, your work is available for viewing on the internet. Here are the steps to follow to find your URL.

**Step 1:** In the Toolwire workspace, click the MyWebsite button at the top of the page.

**MyWebsite** ¶▷

*Step 2:* You'll see a list of all the files you have uploaded to the internet. Select the course folder to view your folders and files. Open the index.html page to view your website.

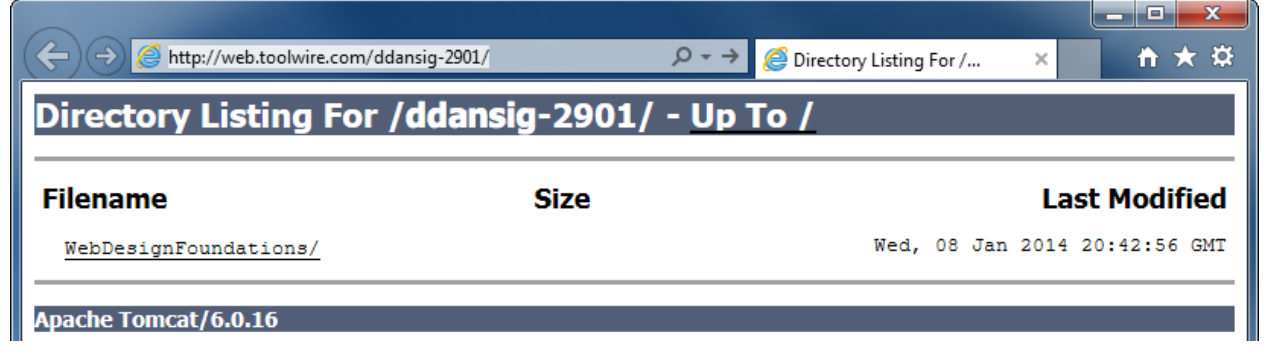

**Step 3:** When your index page is open and viewable in the browser, note the URL of your website. You will need to provide this to your instructor for grading each assignment.

9) http://web.toolwire.com/ddansig-2901/WebDesignFoundations/

**Note:** If you have difficulty connecting your pages to the server, contact your instructor for assistance. Zipping your files to submit may be an option for this assignment, but you will need to speak to your instructor first.